## **CIVIBANK ISI-ID PER ISI-BUSINESS**

## GESTIONE DEGLI UTENTI DA PARTE DELL'UTENTE MASTER

## **CIVIBANK ISI-ID è l'App di autenticazione per accedere ed autorizzare ordini in ISI-**

**business.** Con CIVIBANK ISI-ID autorizzi semplicemente con il tuo **fingerprint, il Face-ID o un PIN**. Se il tuo dispositivo è offline puoi autorizzare tramite la matrice a colori e un OTP (one time password).

**Scaricati** la nuova App **CIVIBANK ISI-ID** dallo Store e installa l'applicazione sul tuo smartphone.

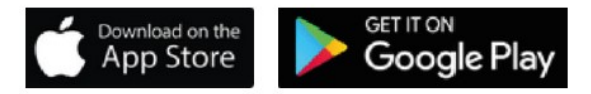

## **COME ABILITARE L'UTENTE MASTER E I SOTTOUTENTI ALL'UTILIZZO DELL' ISI-ID**

Per abilitare all'utilizzo di CIVIBANK ISI-ID è necessario seguire i passi successivi.

1. Scegli dal "Menú" a tendina la voce "**Gestione**" e clicca su "**Gestione Utenti**".

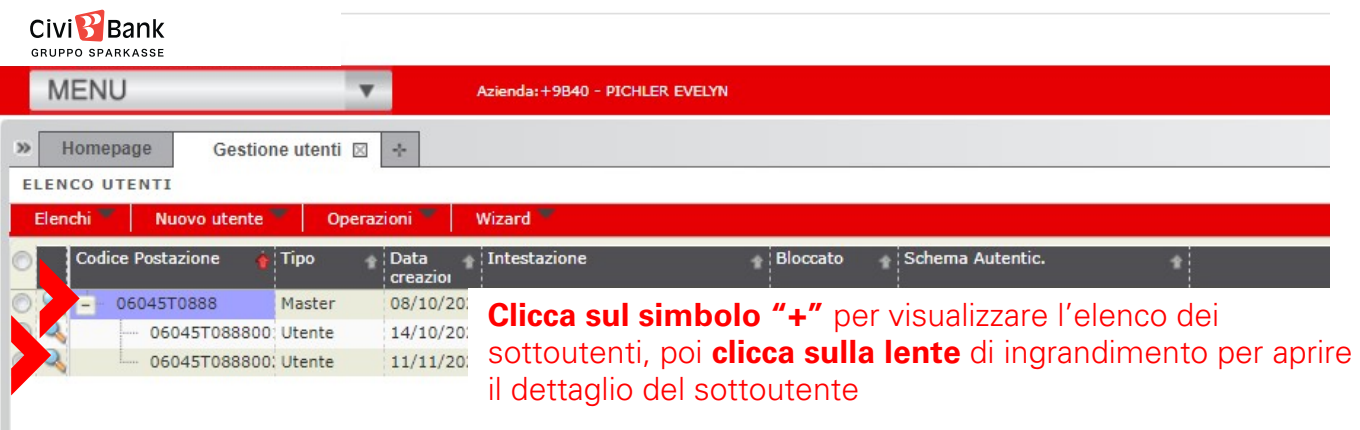

**Per attivare l'utente master, clicca sulla lente del master**.

**2.** Sulla schermata di dettaglio del sottoutente **clicca sul simbolo ISI-key (dado blu).**

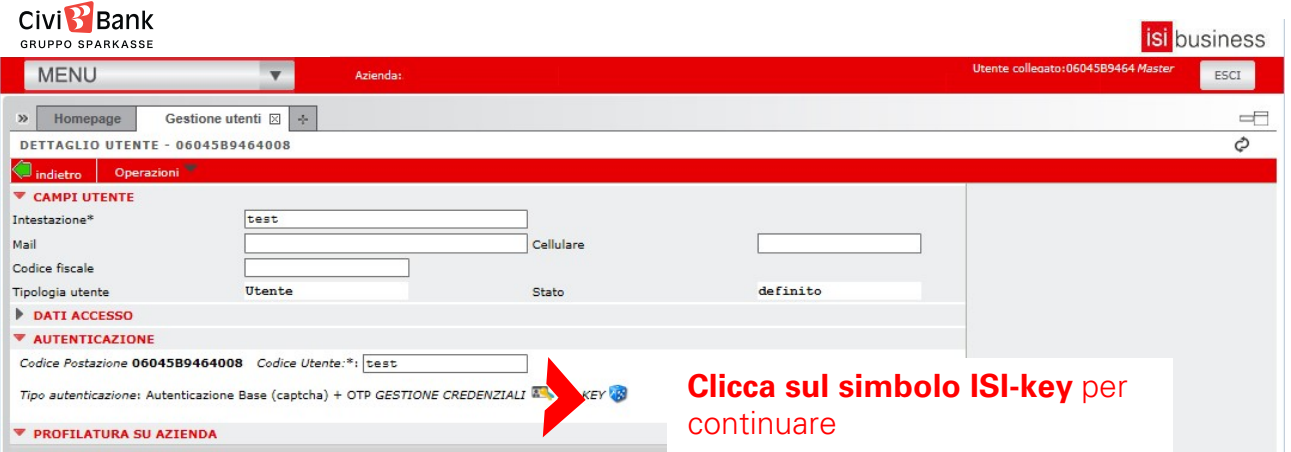

3. Clicca su "Richiedi abilitazione" per attivare l'App CIVIBANK ISI-ID

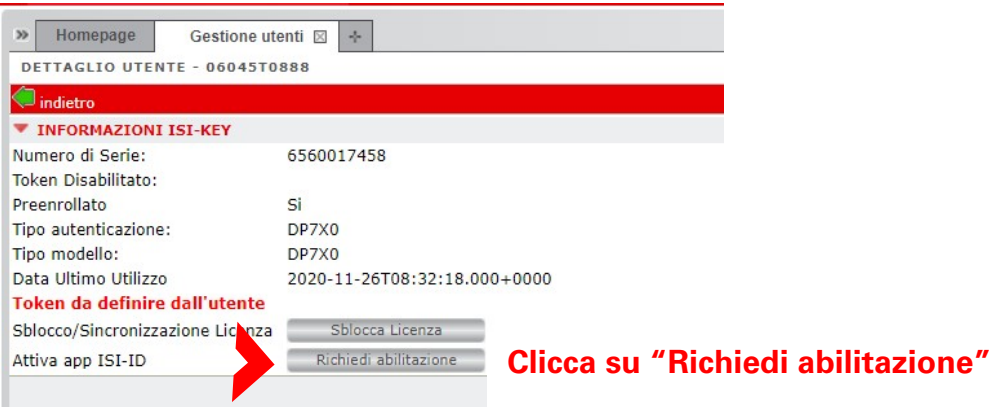

Adesso l'utente può scaricare e **attivare in autonomia l'App CIVIBANK ISI-ID** seguendo il **tutorial "Attivazione CIVIBANK ISI-ID".**

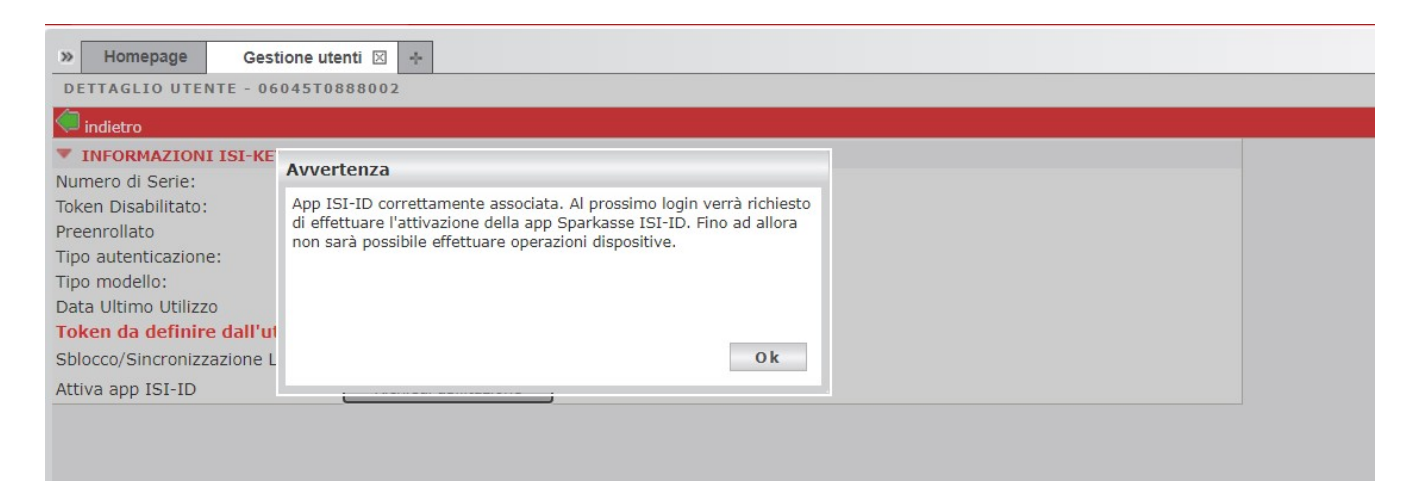